今天给大家分享一些bitget交易所的相关内容,通过详细的描述,帮助用户了解bi tget交易平台的细节信息,从而有效提高用户的数字货币交易安全,让用户能够快 速安全地进行数字货币交易,希望能帮到大家。

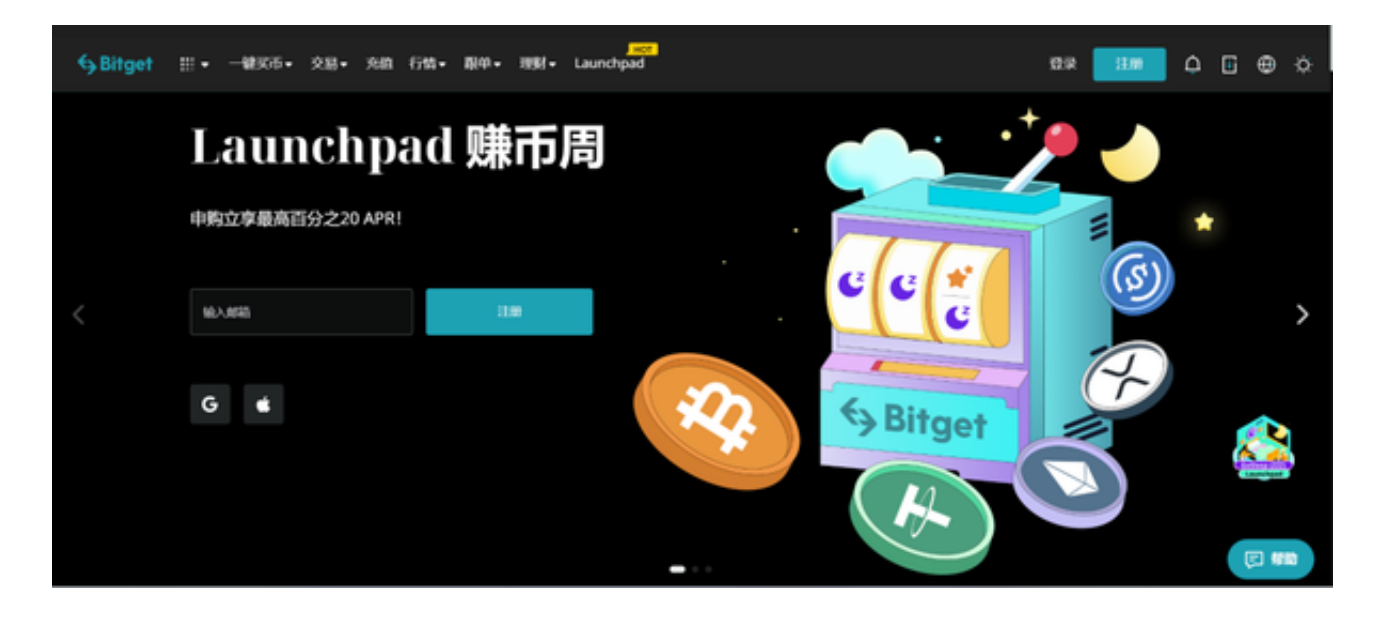

 要下载bitget的官方网站,首先需要进入Bitget官方网站,通过百度或谷歌等搜索 引擎搜索"bitget"或者"bitget",都可以很轻松的找到bitget官网。在进入官网后, 你可以选择"立即注册"或"下载APP"进行注册和下载。

bitget交易APP在线注册步骤: 打开bitget交易APP并点击"注册"按钮, 在下载 并安装bitget交易APP后,您需要打开APP并点击"注册"按钮。如果您已经有了B itget账户,可以直接登录。在填写完基本信息后,您需要进行身份验证。

Bitget Safe Center将实时对所有用户的登录环境进行安全确认, 当安全中心监测 到您的账户登录可能存在以下问题时,系统将对您的账户进行限制登录,以保护您 的账户安全。账户短时间内频繁登录次数较多,可能存在被盗风险;多次输入错误 的登录密码;违反平台规则;当你的账户认证信息被判定为"假"时;违反用户所 在地管理机构的反洗钱规定或相关法律法规。

 当您遇到"账户限制登录"时,您可以通过如下方式与Bitget取得联系。Bitget将 在收到您的投诉邮件后12小时内通过您投诉账号中登记的联系方式与您联系。bitg et的客服和工作人员不会以任何形式向你索要账号登录信息。请注意甄别。

 以下情况将无法解除限制登录:恶意使用平台规则,损害平台及其他用户权益; 编造或者窃取他人身份信息进行身份认证的;违反反洗钱法规。

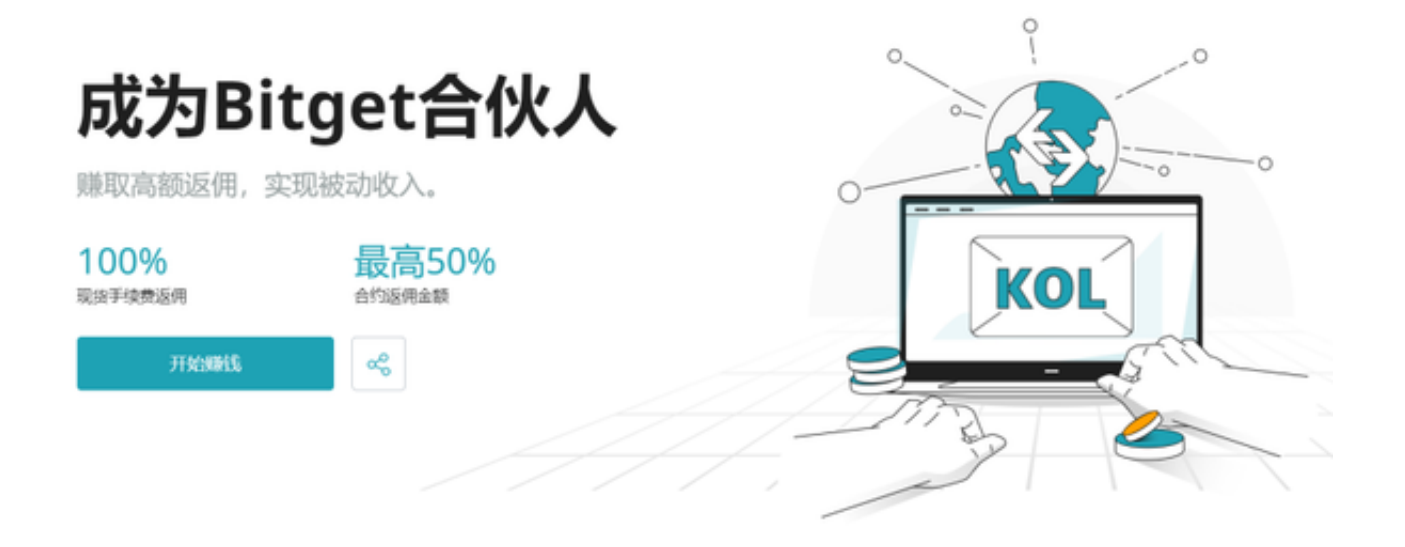

 随着数字货币市场的迅猛发展,BitGet竭尽全力为用户提供了高效、专业、可靠 的数字货币交易服务。作为一家全新的数字货币交易所,BitGet在技术、流程、业 务管理等方面都更具特色,具有广阔的发展前景。对于数字货币投资者而言,BitG et是进行数字货币交易的不二之选。